## **P96\_TurboSVD**

Didier Levet

Copyright © 1997 Didier Levet

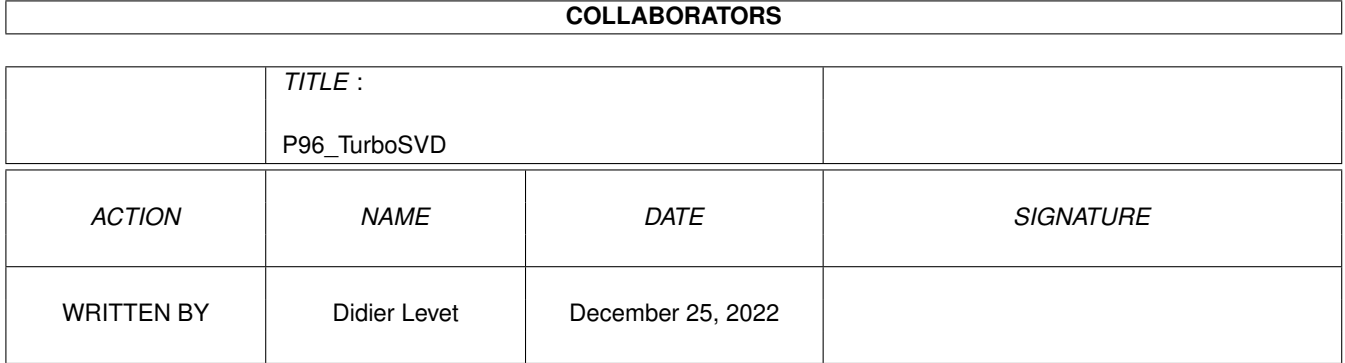

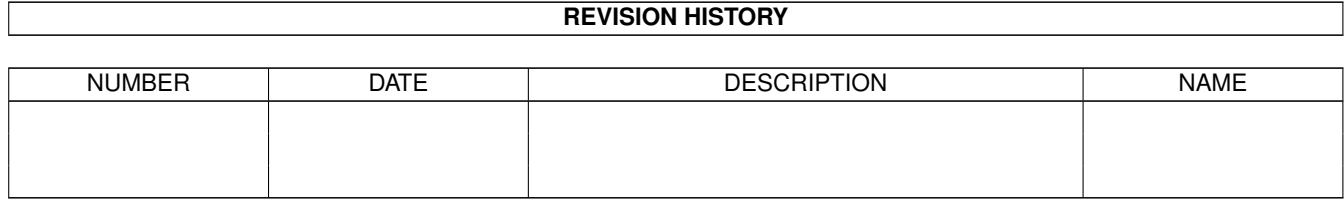

# **Contents**

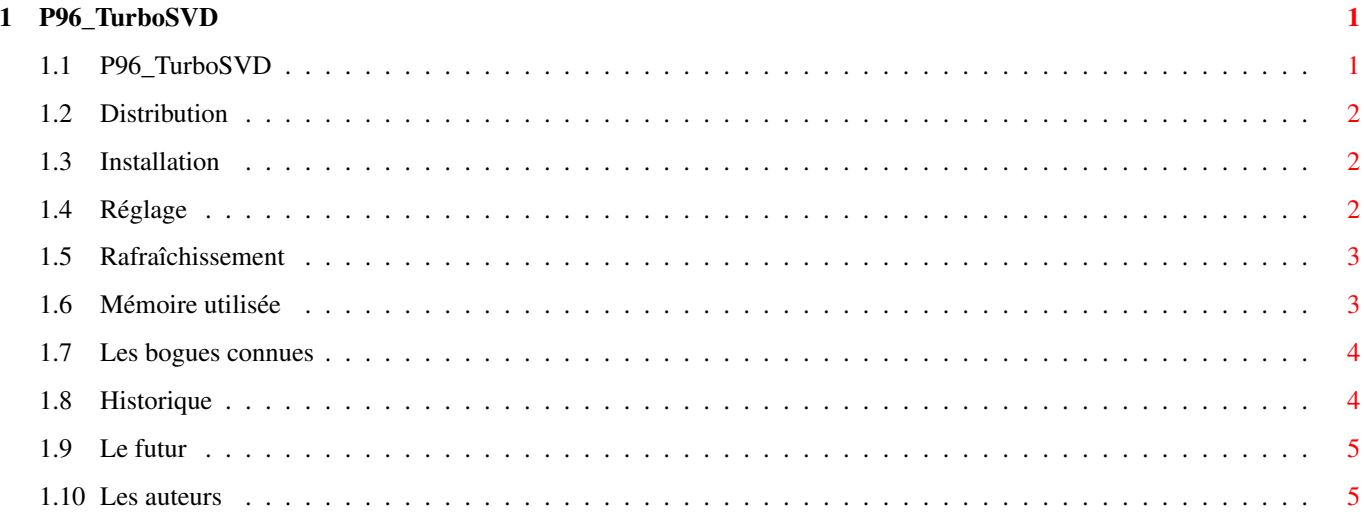

## <span id="page-4-0"></span>**Chapter 1**

## **P96\_TurboSVD**

## <span id="page-4-1"></span>**1.1 P96\_TurboSVD**

Pilote vidéo pour Picasso96 et ShapeShifter

(c) 1997, Didier Levet

-------------------------------------------

P96\_TurboSVD est un nouveau pilote vidéo pour ShapeShifter supportant l'émulation Picasso96. Il permet d'utiliser tous les modes graphiques (8 bits, 15 bits et 24 bits), et comprend les fonctions de conversion optimisées nécessaires à l'exploitation de certaines cartes graphiques.

D'autre part, c'est le seul pilote vidéo susceptible de garantir qu'aucun autre écran ouvert ne sera modifié par ShapeShifter (mais seulement pour les heureux possesseurs de 68040 ou 68060).

Recommandations : A2000/A3000/A4000, WB 3.0+, 68020+ et une carte graphique. Picasso96 v1.14+ ShapeShifter 3.5+

Distribution

Installation

Réglage

Rafraîchissement

Mémoire utilisée

Bogues connues

Historique

Le futur

Les auteurs

## <span id="page-5-0"></span>**1.2 Distribution**

P96\_TurboSVD est MailWare.

Vous pouvez le copier et le distribuer gratuitement, mais je suis curieux de savoir combien de personnes l'utilisent ;-)

Je peux fournir les fichiers sources (100% assembleur) à ceux qui en feront la demande, sous réserve qu'ils soient programmeurs et que le contenu présumé de ces fichiers puisse les aider à faire aboutir un de leurs projets (preuve à l'appui).

Ces fichiers ne devront pas être redistribués, ni modifiés, ni réutilisés, pour quelque raison que ce soit.

### <span id="page-5-1"></span>**1.3 Installation**

#### Installation

La méthode la plus facile consiste à utiliser le scénario Installer fourni. Il copie le pilote dans le répertoire Video drivers de ShapeShifter ainsi qu'un fichier de localisation dans le répertoire Catalogs. Ce fichier de localisation n'est utilisé que pour traduire les messages d'erreur, et n'est donc pas indispensable.

## <span id="page-5-2"></span>**1.4 Réglage**

#### Réglage

Lancer ShapeShifter puis ouvrir la fenêtre de réglage concernant l'affichage. Choisir la profondeur d'écran voulue (nombre de couleurs) et commuter le type de pilote sur Externe. Sélectionner le fichier P96\_TurboSVD comme pilote externe puis choisir le mode écran voulu.

Il convient maintenant de modifier la vitesse de rafraîchissement. Cette valeur dépend du type de microprocesseur que vous utilisez et du nombre de couleurs à afficher. Dans la plupart des cas, un rafraîchissement est nécessaire.

Si vous n'avez qu'un 68020 ou 68030, cette valeur doit être assez élevée (de l'ordre de 20) tout simplement parce que ces microprocesseurs ne sont pas assez rapides. Par contre, si vous avez un 68040 ou un 68060, vous pouvez spécifier une valeur de 1.

Techniquement, cette valeur détermine l'intervalle de temps entre deux rafraîchissements. Elle n'a de sens que lorsque le mode écran choisi nécessite une conversion du format de codage des couleurs. Dans les autres cas, l'affichage est mis-à-jour directement par ShapeShifter.

NOTE: Lorsque le mode écran choisi exige une conversion, le pilote a besoin de beaucoup plus de mémoire. Dans la plupart des cas, vous devrez choisir entre avoir beaucoup de mémoire pour Shape Shifter, ou afficher en milliers ou millions de couleurs.

En résumé, il n'y a pas de recette miracle tellement il y a de paramètres pouvant influer sur la vitesse d'affichage.

## <span id="page-6-0"></span>**1.5 Rafraîchissement**

#### Rafraîchissement

Je pense que vous souhaitez avoir la vitesse d'affichage la plus rapide, mais les choses ne sont pas si simples. Il vous faudra essayer toutes les solutions possible pour finalement pouvoir choisir la meilleure en fonction de vos goûts et des capacités de votre matériel.

Dans tous les cas, le pilote essaye de tirer le meilleur parti de votre configuration. Les informations fournies ci-dessous devraient vous aider à cerner rapidement la question.

Sauf cas particulier, les modes écrans utilisant 256 couleurs n' ont pas besoin d'être convertis. Si votre carte graphique supporte les codages RGB15 et/ou ARGB (32 bits avec alpha-chanel), vous pourrez utiliser des modes 15 bits et/ou 24 bits sans rafraîchissement.

68020/68030 : La conversion ralenti énormément l'affichage, puisque l'écran doit être rafraîchi dans son entier. Même le pointeur de la souris est saccadé, si bien que vous devriez utiliser le pointeur Amiga en cochant le gadget correspondant dans la fenêtre de réglage de l'affichage. La meilleure solution consiste sans doute à utiliser un écran en 256 couleurs (ou plus si votre carte graphique supporte les codages RGB15 et/ou ARGB).

68040/68060 : Les fonctions de conversion éventuellement nécessaire tirent partie du MMU de ces processeurs pour accélérer notablement les choses. Lorsque votre carte graphique utilise un connecteur Zorro II, tous les modes écrans sont systématiquement rafraîchis de manière à gommer la lenteur chronique de ce Bus. Toutefois, le pilote peut fonctionner en mode normal (sans rafraîchissement) lorsque la mémoire disponible n'est pas suffisante, et uniquement si votre carte graphique supporte les codages Chunky, RGB15 et ARGB.

## <span id="page-6-1"></span>**1.6 Mémoire utilisée**

#### Mémoire utilisée

La table ci-dessous indique la quantité de mémoire nécessaire au bon fonctionnement du pilote avec un écran 800x600.

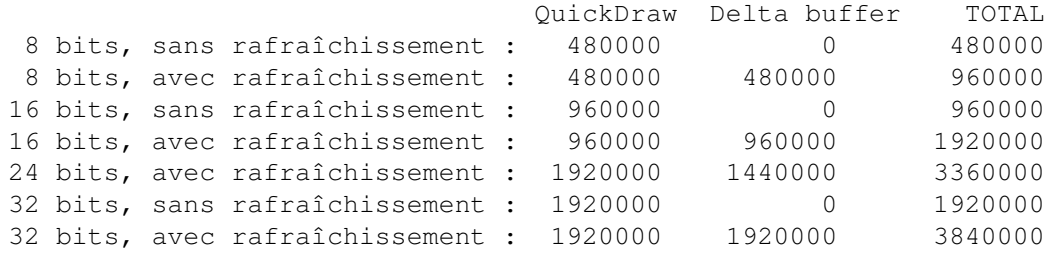

Alors restez raisonnables... :-)

NOTE : Le Delta buffer n'est plus utilisé si vous avez un 68040 ou un 68060 et une carte graphique Zorro III. La mémoire totale utilisée correspond donc à la taille du tampon QuickDraw (v1.4)

## <span id="page-7-0"></span>**1.7 Les bogues connues**

#### Les bogues connues

Pour l'instant, il n'y en a pas. Le pilote a été testé avec succès avec un A4000 équipé d'une carte accélératrice à base de 68060 et d' une carte graphique Picasso IV. Des tests effectués sur d'autres configurations matérielles n'ont pas ternis le tableau :-)

Malheureusement, personne n'est à l'abris des coquilles. Alors si par malheur il vous arrivait d'en trouver une, faites-le moi savoir par E-Mail en m'indiquant le plus précisement possible :

- · Votre machine (Modèle, version, etc).
- · Le microprocesseur utilisé.
- · La quantité de mémoire totale ainsi que celle utilisée par Shape Shifter
- · Les numéros de version de Picasso96 et ShapeShifter.
- · Votre carte graphique, et le type de connecteur utilisé.
- · ...tout ce qui peut m'être utile pour reproduire le problème.
- · Je préfère lire le français :-)))

### <span id="page-7-1"></span>**1.8 Historique**

#### Historique

v1.2 (17.3.97) Première version publique.

v1.3 (24.4.97) Deuxième version publique.

- · Re-écriture quasi totale du programme.
- · Utilisation du MMU des 68040/68060 pour interdire à ShapeShifter de modifier les autres écrans éventuellement ouverts.
- · Utilisation des fonction SaveFunc() et RenderFunc() quelque soit le mode d'affichage de façon à consommer le moins de mémoire possible.
- · Ajout du support des formats RGBA et BGRA. Lorsqu'ils sont disponibles, ces modes sont utilisés prioritairement aux modes RGB24 ou BGR24.
- · Ajout d'une fonction de rafraîchissement pour les cartes graphiques installées dans un connecteur Zorro II.
- · Localisation des messages d'erreur.
- · Nouvelle fonction de rafraîchissement optimisée pour 68020/68030 (Le gain varie de +24% à -33% selon les circonstances).
- · Interdiction des interruptions pendant la manipulation du MMU.
- · Copie de blocs avec MOVE16 (68040/68060).
- · Vérifie le numéro de version de Picasso96API.library en plus de son numéro de révision.
- · Ajout de quelques requêtes facilitant les réglages du pilote.

v1.4 (28.7.97) Troisième version publique.

- · Correction d'un bug faisant que le pilote ne reportait aucune erreur alors que le mode écran choisi nécessitait un rafraîchissement et que le Delta buffer n'avait pas pu être alloué.
- · Suppression du Delta buffer lorsque le pilote est utilisé avec une carte graphique Zorro III et un 68040/68060. Cela ralenti les rafraîchissements lorsque très peu de modifications ont été apportées à l'affichage. En contrepartie, les grosses modifications sont effectuées plus rapidement.
- · Optimisation insignifiante (!) de la fonction permettant de régler la palette en mode Chunky.
- · Mise à jour de la documentation.

## <span id="page-8-0"></span>**1.9 Le futur**

#### Le futur

- · Support du MMU des 68030. (Je n'ai pas de 68030 pour faire ça moi-même, alors...)
- · Quelques optimisations (si c'est encore possible !)
- · Défragmentation de la mémoire (pour le pilote uniquement). (Aucune demande à ce sujet...)
- · Ouverture de l'écran ShapeShifter dans une fenêtre PIP. C'est faisable, mais c'est du bricolage. D'autre part, peu de cartes graphiques supportent le PIP.

Bref, depuis la sortie de ShapeShifter 3.8 avec son pilote intégré CyberGfx/P96, l'utilité de P96\_TurboSVD est très discutable.

Autrement dit, s'il doit y avoir une nouvelle version, elle apportera vraissemblablement :

- Une correction de bogue
- Le support du MMU 68030
- L'utilisation de QuickDraw si Christian Bauer se décide enfin a permettre l'utilisation de ce mode avec un pilote externe...

## <span id="page-8-1"></span>**1.10 Les auteurs**

Les auteurs

P96\_TurboSVD : (c) 1997 Didier Levet (kakace@aix.pacwan.net) Picasso96 : (c) Tobias Abt et Alexander Kneer ShapeShifter : (c) Christian Bauer Catalogue allemand : (c) 1997 Jens Langner